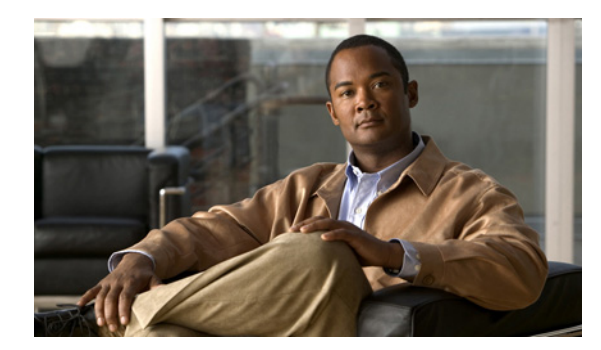

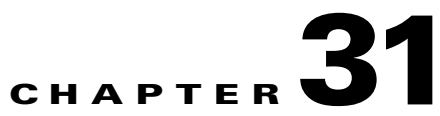

# **Corrupted MySQL Database Recovery**

This chapter includes the following sections:

- **•** [Diagnosing a Corrupted MySQL Database, page 31-1](#page-0-0)
- **•** [Recovering from a Corrupted MySQL Database, page 31-2](#page-1-0)

# <span id="page-0-0"></span>**Diagnosing a Corrupted MySQL Database**

Use this procedure to determine whether your database servers have a corrupted MySQL database.

#### **Procedure**

- **Step 1** Log in to the CLI of each database server.
- **Step 2** On each database server, enter the **utils service database status** command.
- **Step 3** If the output indicates the following conditions, then the database servers have a corrupted MySQL database.
	- **•** The Connection Sync Status field is "Connected."
	- **•** The disk status value is "Inconsistent/Inconsistent."
	- **•** The role values are "Secondary/Secondary" on both servers.
	- **•** The current HA role is "secondary" for both servers.

Because both servers have the secondary HA role, the MySQL database cannot run.

**Step 4** To recover from a corrupted MySQL database, proceed to the "Recovering from a Corrupted MySQL [Database" section on page 31-2.](#page-1-0)

### **Example**

I

In the following example, the status indicates that the nodes have a corrupted MySQL database.

admin: **utils service database status**

```
--------------------------------------------------------------------------------
The initial configured HA role of this node : secondary
The current HA role of this node : secondary
The database vip address \cdot 10.22.130.54
Node name : ctx-db-1
Node IP address : 10.22.130.49
Corosync status : Running PID <19984>
```
Ι

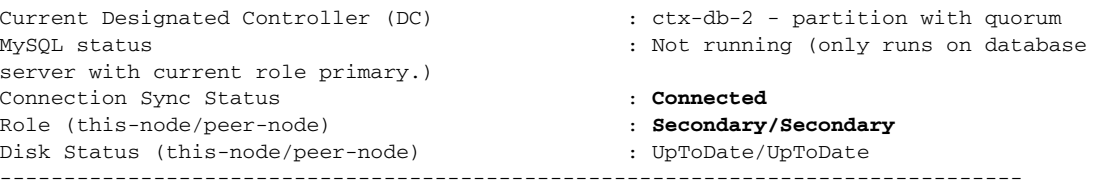

#### **Related Topics**

**•** Command Reference, page C-1

# <span id="page-1-0"></span>**Recovering from a Corrupted MySQL Database**

### **Before You Begin**

- Make sure that the database servers are correctly cabled. See the "Cabling Requirements for the Database Servers" section on page 4-3.
- Complete the ["Diagnosing a Corrupted MySQL Database" section on page 31-1](#page-0-0) to confirm that your system has a corrupted MySQL database.
- **•** From the administration console, back up the database. See the "Performing a Manual Database Backup" section on page 24-3.

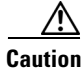

**Caution** All data in the MySQL database will be lost during this procedure and will not be recoverable.

#### **Procedure**

- **Step 1** Log in to the CLI of the database server that you want to have the primary HA role.
- **Step 2** Enter the **utils service database drbd force-mysql-reset** command.

```
admin: utils service database drbd force-mysql-reset
This command will make this node as Primary
This command will make this node as Primary
Trying to assume primary role......... [Done]
Temporarily stopping mon services...
Stopping mon daemon: [FAILED]
Stopping MySQL...
 ERROR! MySQL manager or server PID file could not be found!
Ensuring DRBD volume unmounted...
Rebuilding DRBD filesystem...
Filesystem label=
OS type: Linux
Block size=4096 (log=2)
Fragment size=4096 (log=2)
5898240 inodes, 11796480 blocks
589824 blocks (5.00%) reserved for the super user
First data block=0
Maximum filesystem blocks=12582912
360 block groups
32768 blocks per group, 32768 fragments per group
16384 inodes per group
Superblock backups stored on blocks: 
         32768, 98304, 163840, 229376, 294912, 819200, 884736, 1605632, 2654208, 
         4096000, 7962624, 11239424
```
 $\sim$ 

```
Writing inode tables: done 
Creating journal (8192 blocks): done
Writing superblocks and filesystem accounting information: done
This filesystem will be automatically checked every 21 mounts or
180 days, whichever comes first. Use tune2fs -c or -i to override.
Remounting DRBD volume...
Retrieving backup MySQL files...
Starting MySQL...
Starting MySQL. ERROR! Manager of pid-file quit without updating file.
Starting mon...
Starting mon daemon: [ OK ]
  [Done]
```
The server then restarts, is assigned the primary HA role, and initiates the synchronization process.

## **What To Do Next**

 $\Gamma$ 

From the administration console, restore the database. See the "Restoring a Database Server Backup" section on page 24-4.

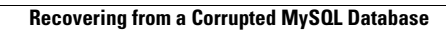

H

 $\mathsf I$ 

П